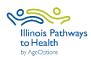

| Registration                        | <ul> <li>Leaders or coordinators register workshop in ILPTH. Note: If any changes need to be made (new dates, different leaders, canceled, etc.) log in to ILPTH and update the workshop. Also, alert Joan Fox at AgeOptions with any updates or cancelations: joan.fox@ageoptions.org.</li> <li>Login Link is located on the ILPTH website in the upper right-hand side:</li> </ul> |
|-------------------------------------|----------------------------------------------------------------------------------------------------|
|                                     | https://ilpathwaystohealth.org                                                                                                    |
|                                     | <ul> <li>Register participants- Participants can register through the "Find a Class" page on the ILPTH website. You can send interested participants the website or manually register new participants in ILPTH.</li> <li>Leaders call participants- Introduce the program, what to expect, discuss technology if applicable, etc.</li> </ul>                                        |
|                                     | Virtual workshop- Mail bingo cards if participants will not be using the mobile<br>app (including pre and post survey forms, Take Home Cards, and prepaid<br>envelopes if participants will not be using electronic surveys). If facilitating the<br>Fall Prevention or the Nutrition Unit, include the Participant Packet.                                                          |
| Workshop<br>Paperwork               | Electronic Spanish participant forms can be accessed at:<br>First Session Forms (Privacy Policy, Liability Waiver, Registration<br>Form & Pre-Survey): <u>https://forms.office.com/r/iX7aYmnwes</u><br>Post-Survey: <u>https://forms.office.com/r/VdEkDwa9z9</u>                                                                                                    |
|                                     | Leader forms can be accessed on the ILPTH Class Leader page at: For Class<br>Leaders - IL Pathways to Health                                                                                                    |
| 1 Week Before<br>Session 1          | Virtual workshop- Leader sends participants the welcome email providing<br>workshop link to platform (i.e. Zoom), Zoom instructions if applicable, and<br>ILPTH participant guide explaining how to complete onboarding<br>paperwork.                                                                                                    |
| 2-3 Days<br>Before<br>Workshop      | Virtual workshop- Leader calls participants to explain how to access ILPTH to<br>complete paperwork. If they are struggling, offer to complete the evaluation for<br>them by phone.                                                                                                    |
| 1 Day<br>Before<br>Workshop         | Virtual workshop- Leaders send pre-workshop reminder email with workshop<br>link, Zoom instructions if applicable, and ILPTH participant guide explaining<br>how to complete onboarding paperwork.                                                                                                    |
|                                     | In-person workshop- Leaders email, call or text workshop reminder to participants.                                                                                                    |
| During and<br>After each<br>session | <ul> <li>Leaders fill in the attendance form. Please write legibly or use electronic form.</li> <li>Virtual workshop- Send participants a reminder email the day before or day of with the workshop link.</li> </ul>                                                                                                    |
|                                     | □ Leaders contact participants who miss sessions or do not return for feedback.                                                                                                    |

| Session 1                                                                                                    | <ul> <li>Leader fills in the attendance sheet.</li> <li>Email the attendance sheet to Joan Fox at AgeOptions at:<br/>joan.fox@ageoptions.org</li> <li>Remind participants to complete the Pre-Survey.</li> <li>If in-person workshop- If you will be taking photos, distribute the media<br/>release form.</li> <li>If participants were mailed paper forms, ask participants to mail completed<br/>Session 1 forms using the prepaid envelope.</li> </ul>                                                                                                    |
|----------------------------------------------------------------------------------------------------|----------------------------------------------------------------------------------------------------|
| Sessions 2-19                                                                                                    | Repeat all steps with any new participants.                                                                                                    |
| Session 20                                                                                                    | <ul> <li>Double-check that the attendance sheet has been filled out accurately.</li> <li>If in-person workshop- have participants complete the Post-Survey prior to beginning the session.</li> <li>Virtual workshop- Send thank you email to participants with link to complete Post-Survey and workshop ID (found in ILPTH) or manually complete in ILPTH.</li> <li>If participants were mailed paper forms, ask participants to mail completed Post-Survey using the prepaid envelope. Participants will need to include the workshop ID (found in ILPTH) on all forms.</li> </ul>                                                                                                    |
| After Session<br>20                                                                                                    | <ul> <li>Immediately after Session 20 completes, leaders email the completed attendance sheet to Joan Fox at AgeOptions at:<br/>joan.fox@ageoptions.org</li> <li>Leaders or coordinators ensure participants, attendance, and all appropriate documentation (surveys, etc.) have been entered in ILPTH. Once entered, coordinators update the class status in ILPTH to "complete".</li> <li>Coordinators need to fill out the workshop reimbursement request form.</li> <li>Workshop Reimbursement Request Form Link:<br/>https://forms.office.com/Pages/ResponsePage.aspx?id=x6x8YvMFHE-<br/>xhK5Sa7jK2wpV34eWYJ9DmDfc5AxY2OxURjI0VEYxVVRUVFIVTTc0OUIzMzhYQUhT<br/>OCQIQCN0PWcu</li> </ul> |
|                                                                                                    | * You may also need to send the completed attendance sheet to your<br>program coordinator. Check with them for clarification.                                                                                                    |
| If you have any questions about this process, please direct them to your program coordinator.<br>If you are unclear about who your program coordinator is, please contact Jaime Pena at<br>AgeOptions: <u>Jaime.Pena@ageoptions.org</u> |                                                                                                    |